# **[procesu](https://pomoc.comarch.pl/altum/documentation/ustawienia-wykonywania-procesu/)**

# **[Ustawienia wykonywania](https://pomoc.comarch.pl/altum/documentation/ustawienia-wykonywania-procesu/)**

Spis treści

#### **[Publikacja procesu](#page-0-0)**

#### **[Priorytet wykonania procesu](#page-1-0)**

### **[Profile śledzenia](#page-2-0)**

Z poziomu edytora BPM można ustawić parametry procesu wpływające na jego widoczność w systemie, priorytet czy sposób śledzenia jego realizacji. Parametry te można zmienić z poziomu menu głównego lub po kliknięciu prawym przyciskiem myszy na wybrany proces.

<span id="page-0-0"></span>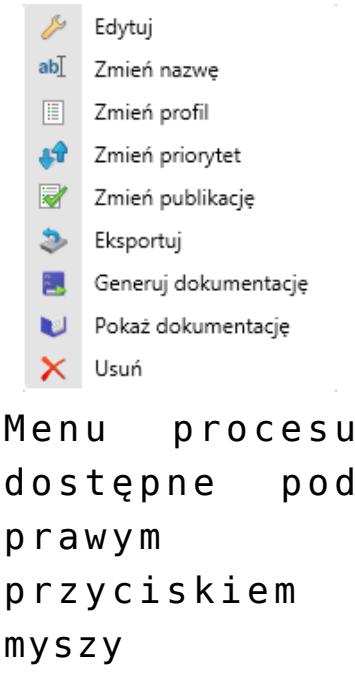

## **Publikacja procesu**

W celu użycia procesu w systemie konieczne jest jego opublikowanie za pomocą przycisku [**Zmień publikację**]. Informacja o tym, czy proces został opublikowany znajduje się na liście procesów w kolumnie *Opublikowany?*.

|                               |       |                                                                   |                       |                |    |                  |           |                               |                               |                              |           |                           |                                      |                      | $\blacksquare$ $\times$ |                 |  |
|-------------------------------|-------|-------------------------------------------------------------------|-----------------------|----------------|----|------------------|-----------|-------------------------------|-------------------------------|------------------------------|-----------|---------------------------|--------------------------------------|----------------------|-------------------------|-----------------|--|
| Biblioteka procesów<br>System |       |                                                                   |                       |                |    |                  |           |                               |                               |                              |           |                           |                                      |                      | O                       |                 |  |
|                               |       |                                                                   |                       | $\mathbb{R}^1$ | S. | $\mathcal{L}$    | 24        |                               | $\overline{\mathbf{v}}$       |                              |           | t                         | $\rightarrow$                        | E.                   | 同                       | E               |  |
|                               | Dodai | <b>Usuń</b>                                                       | Edytuj                | Zmień<br>nazwe |    | Odśwież Importuj | Eksportuj | Zmień<br>priorytet publikacje | Zmień                         | Importuj                     | Eksportuj |                           | Załączniki Monitorowanie<br>procesów | Generuj Pokaż        |                         | Zmień<br>profil |  |
|                               |       | Biblioteka procesów                                               |                       |                |    |                  |           |                               | Referencje<br>Administracja   |                              |           | Śledzenie<br>Dokumentacja |                                      |                      |                         |                 |  |
| Biblioteka procesów           |       |                                                                   |                       |                |    |                  |           |                               |                               |                              |           |                           |                                      |                      |                         |                 |  |
|                               |       |                                                                   |                       |                |    |                  |           |                               |                               |                              |           |                           |                                      |                      |                         |                 |  |
| Szukaj                        |       |                                                                   |                       |                |    |                  |           |                               |                               |                              |           |                           |                                      |                      |                         |                 |  |
|                               |       | <b>Nazwa</b>                                                      |                       |                |    |                  |           |                               |                               | <b>Opis</b>                  |           | Profil śledzenia          | Priorytet                            |                      |                         | Opublikowany?   |  |
|                               | Θ     |                                                                   | Typ procesu: Globalny |                |    |                  |           |                               |                               |                              |           |                           |                                      |                      |                         |                 |  |
|                               |       | Generowanie dokumentów przeciwnych dla operacji realizowanych pom |                       |                |    |                  |           |                               | Zadaniem procesu jes v Ogólny |                              | Normalny  |                           | ☑                                    |                      |                         |                 |  |
|                               |       | Automatyczna obsługa transakcji wewnątrzwspólnotowej              |                       |                |    |                  |           |                               |                               | Proces automatyzuje          |           | Ogólny<br>Normalny        |                                      |                      |                         | г               |  |
|                               |       | Aktualizuj kursy walut                                            |                       |                |    |                  |           |                               |                               | Proces w swoich dom v Ogólny |           | Normalny                  |                                      | $\blacktriangledown$ |                         |                 |  |
|                               |       |                                                                   |                       |                |    |                  |           |                               |                               |                              |           |                           |                                      |                      |                         |                 |  |
|                               |       |                                                                   |                       |                |    |                  |           |                               |                               |                              |           |                           |                                      |                      |                         |                 |  |
|                               |       |                                                                   |                       |                |    |                  |           |                               |                               |                              |           |                           |                                      |                      |                         |                 |  |
|                               |       |                                                                   |                       |                |    |                  |           |                               |                               |                              |           |                           |                                      |                      |                         |                 |  |
|                               |       |                                                                   |                       |                |    |                  |           |                               |                               |                              |           |                           |                                      |                      |                         |                 |  |
|                               |       |                                                                   |                       |                |    |                  |           |                               |                               |                              |           |                           |                                      |                      |                         |                 |  |
|                               |       |                                                                   |                       |                |    |                  |           |                               |                               |                              |           |                           |                                      |                      |                         |                 |  |
|                               |       |                                                                   |                       |                |    |                  |           |                               |                               |                              |           |                           |                                      |                      |                         |                 |  |
|                               |       |                                                                   |                       |                |    |                  |           |                               |                               |                              |           |                           |                                      |                      |                         |                 |  |

Informacja o publikacji procesu

#### <span id="page-1-0"></span>**Priorytet wykonania procesu**

Z poziomu listy procesów można określić priorytet realizacji procesu za pomocą przycisku [**Zmień priorytet**]. Domyślnie wszystkie procesy globalne mają ustawiony priorytet normalny. W tym przypadku kolejność przetwarzania zaplanowanych procesów wykonywana jest w trybie FIFO. Oznacza to, że procesy wykonywane są zgodnie z kolejnością uruchomienia i dodania do kolejki. Nadanie wyższych priorytetów procesom, które mają większą wagę biznesową w działalności operacyjnej, pozwoli na wykonanie ich w pierwszej kolejności.

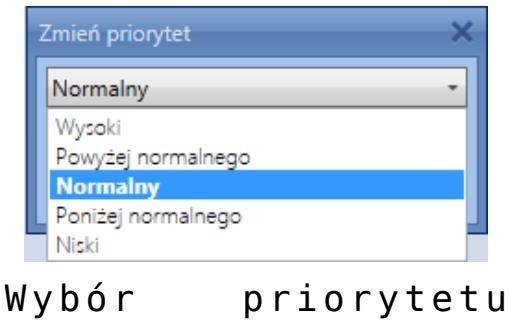

procesu

Uwaga

Ustawienie wysokiego priorytetu dla rozbudowanych i czasochłonnych procesów może skutkować tym, że procesy o niższym priorytecie nie będą wykonywane, ze względu na ciągłe pozycjonowanie ich na końcu kolejki.

Zmiana priorytetu dla definicji procesu nie wpływa na czas realizacji już zakolejkowanych (uruchomionych) procesów. Nie ma możliwości przyspieszenia lub odroczenia zakolejkowanego procesu.

#### <span id="page-2-0"></span>**Profile śledzenia**

Z poziomu listy procesów można zmienić profil śledzenia określający szczegółowość informacji diagnostycznych zapisywanych w bazie danych podczas wykonywania procesu. Informacje te są wykorzystywane podczas pracy z *[monitorem](https://pomoc.comarch.pl/altum/documentation/bpm/edytor-procesow/monitorowanie-procesow/) [procesów](https://pomoc.comarch.pl/altum/documentation/bpm/edytor-procesow/monitorowanie-procesow/)*. Standardowo w systemie dostępne są 4 profile.

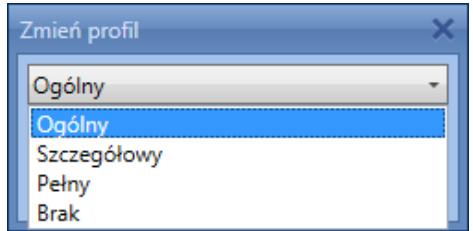

Wybór profilu śledzenia

Zalecane jest, aby profil pełnego i szczegółowego śledzenia używać tylko w uzasadnionych przypadkach, np. podczas implementacji nowo tworzonego procesu lub weryfikacji procesu generującego błędy. Im większa szczegółowość profilu śledzenia, tym więcej danych gromadzonych jest w bazie danych, skutkiem tego proces wykonuje się wolniej.

Z poziomu okna dodawania/edycji procesu, istnieje możliwość otworzenia listy profili śledzenia. W tym celu należy wybrać przycisk [**Profile**] dostępny w menu głównym. Szczegółowy opis dodawania i edycji procesów znajduje się w artykule *[Modyfikacja procesu](https://pomoc.comarch.pl/altum/documentation/bpm/edytor-procesow/okno-tworzenia-edycji-procesow/)*.

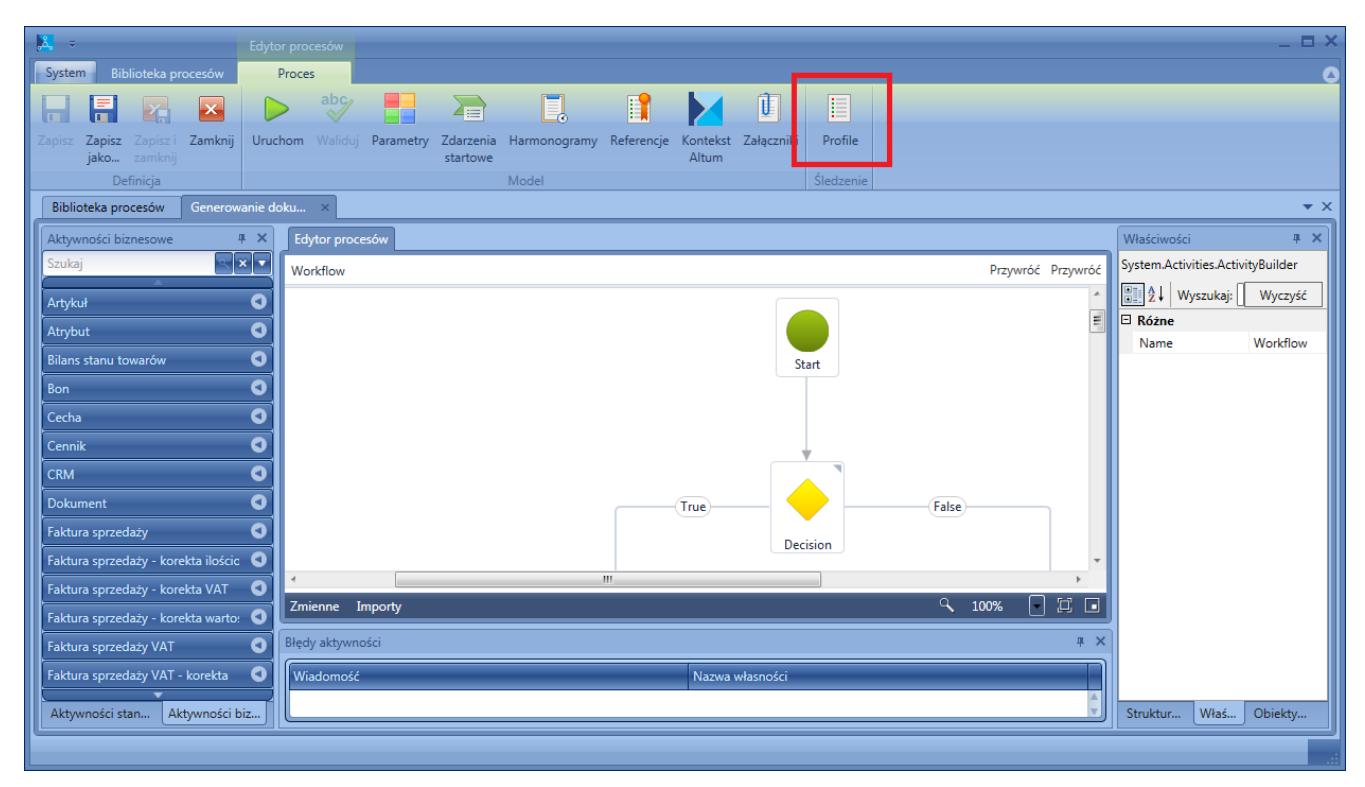

Wybór profili z poziomu dodawania/edycji procesu

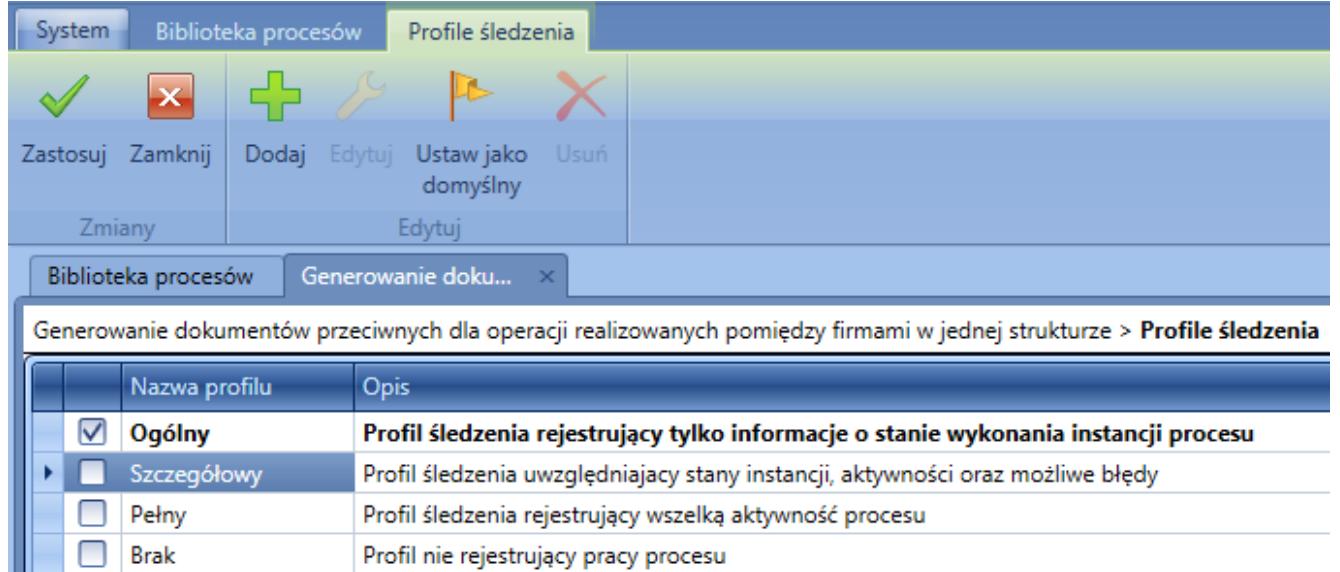

Lista profili śledzenia

Z poziomu listy profili śledzenia, oprócz wyboru profili, można je dodawać, edytować lub usuwać. Można także ustawić dany profil jako domyślny.

Uwaga Nie ma możliwości modyfikowania i usuwania standardowych profili śledzenia.

Użytkownik ma możliwość zdefiniowania własnych profili śledzenia wybierając rodzaj informacji, które będą podlegać analizie.

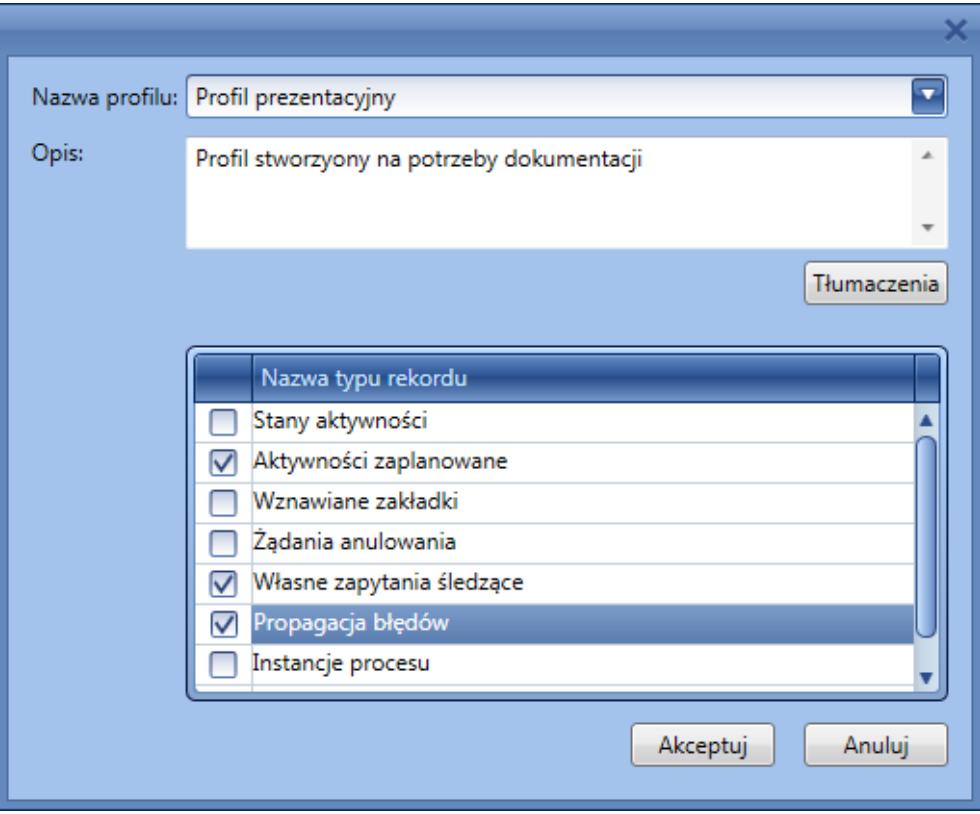

Okno dodawania przykładowego profilu śledzenia